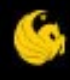

### **Chemical Safety Information: Hazard Communication Supplementary Material**

University of Central Florida

**F CENTRAL FLORIDA** 

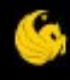

# **Accessing Safety Data Sheets**

(formerly Material Safety Data Sheets)

**FLORIDA** 

# **Sources of Safety Data Sheets**

- Direct from the vendor
	- in the product packaging
	- by mail, fax, or e-mail
- Vendor's website
- VelocityEHS Accelerate (formerly MSDSonline.com)

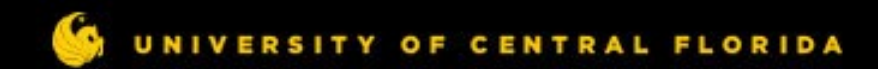

## **Using Accelerate to retrieve a SDS**

#### Visit: <https://ssoauth-api.ehs.com/domain>

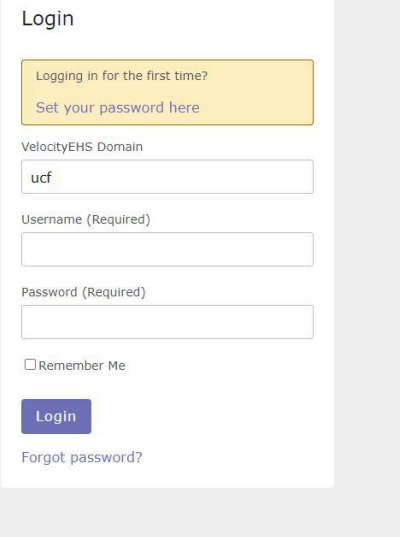

#### **Welcome to Accelerate**

#### **Register Now for Important Training**

Important: Sign up for an upcoming training session to get started in Accelerate. We'll cover must-know information to help you maximize your Accelerate Platform experience, and our expert staff will be available to answer your questions live.

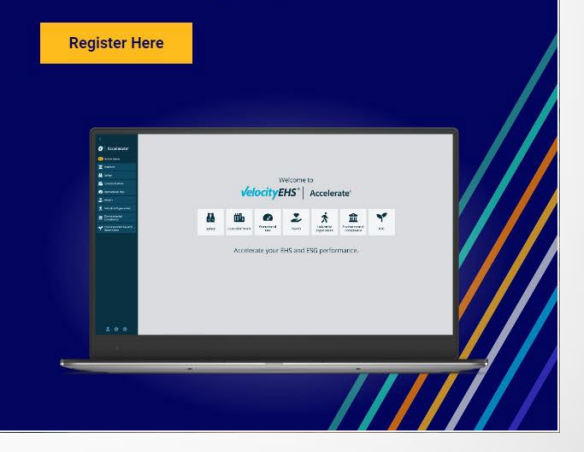

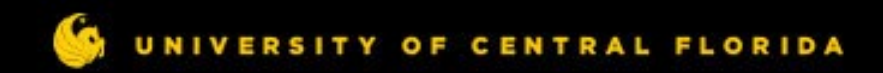

# **Logging in to Accelerate**

Log in at <https://ssoauth-api.ehs.com/domain>

The domain is **ucf**. The username and password for your department are available from the Environmental Health & Safety Chemical Safety Officer.

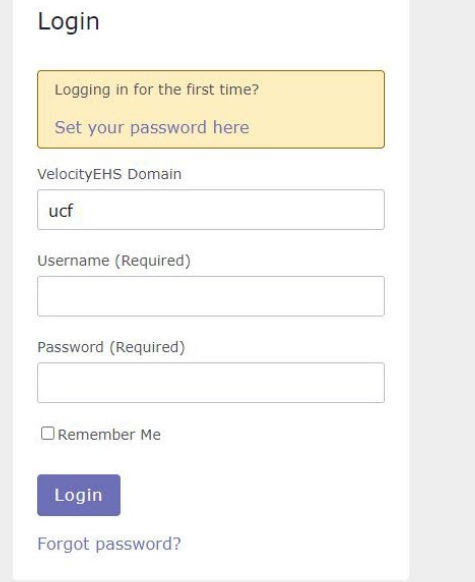

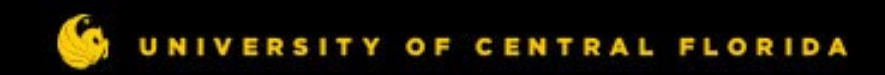

# **Logging in to Accelerate**

#### Select **Safety**, and then select **Chemical Management**  from the sidebar.

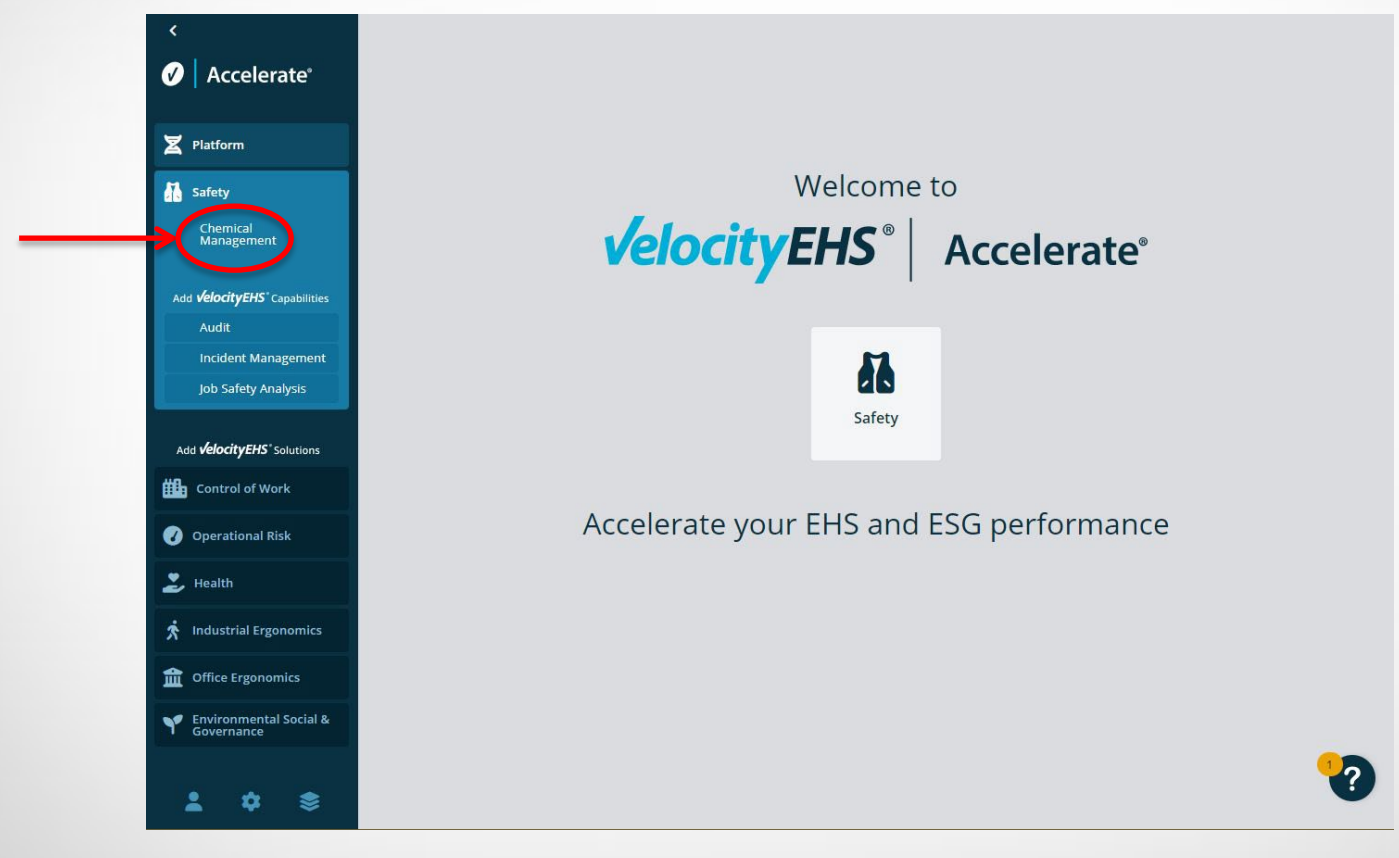

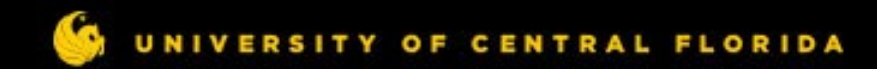

## **Using Accelerate to retrieve a SDS**

#### Once logged in, you should see the eBinder – a list of UCF's Safety Data Sheets.

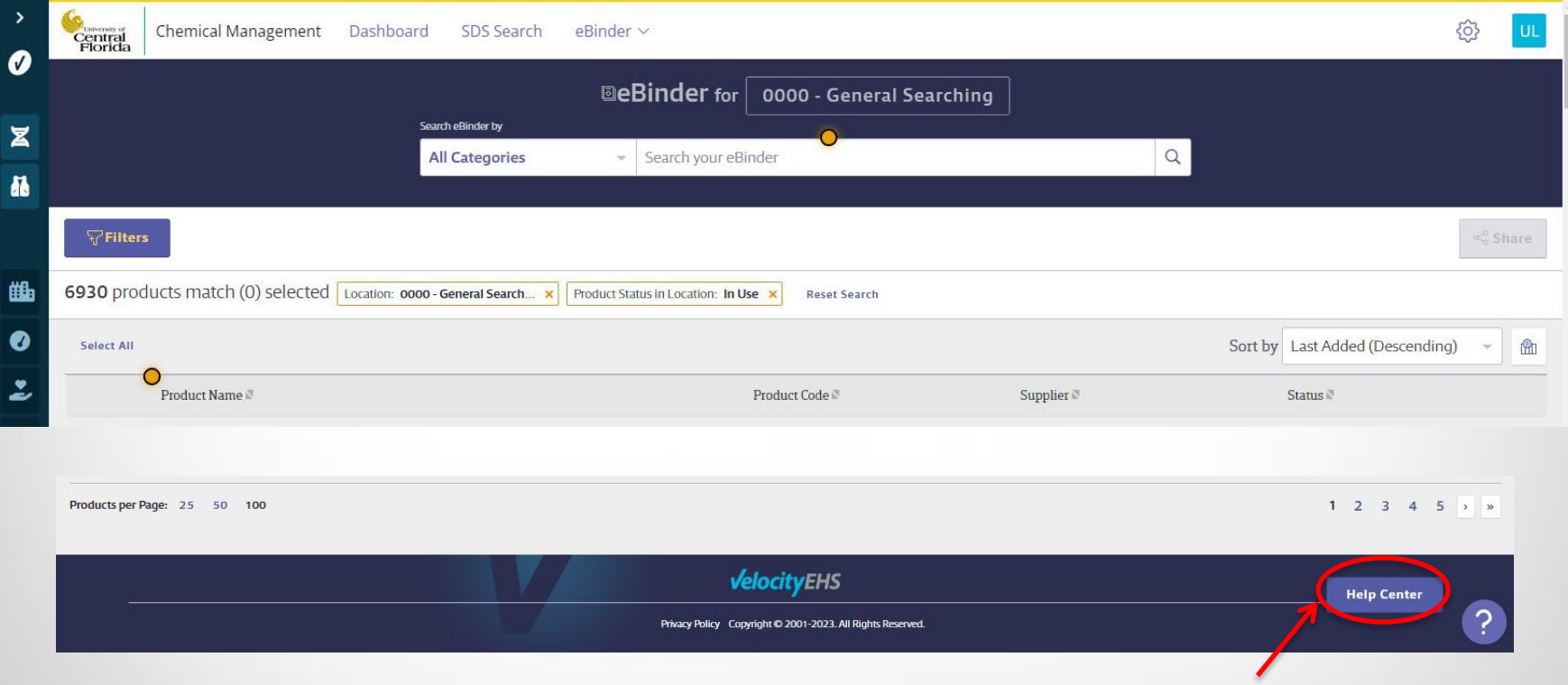

For instructions, scroll to the bottom of the page and click the "Help Center" link.

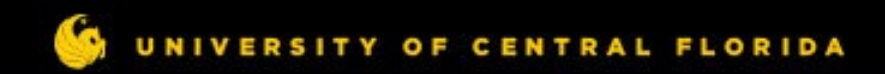

### **Accelerate Help Center**

#### Information:

- How to search the list of products in UCF's catalog
- How to search the VelocityEHS catalog
- General help navigating the site in the Help Library \*
	- Handouts
	- Site User Guide
	- Site Tour

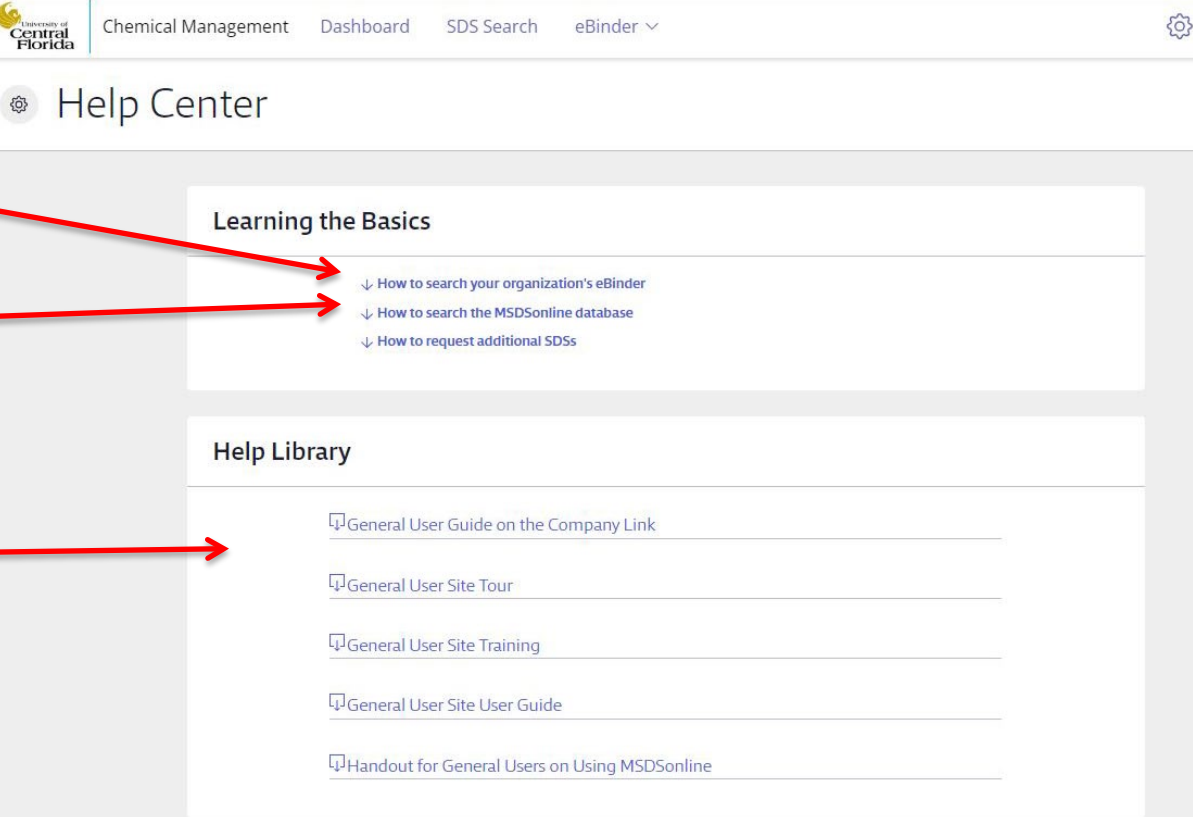

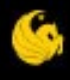

# STAY SAFE, UCF

TY OF CENTRAL FLORIDA **UN**